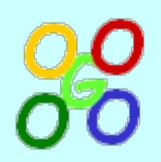

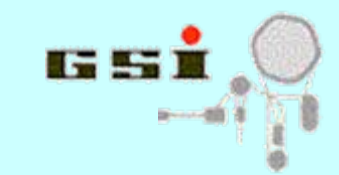

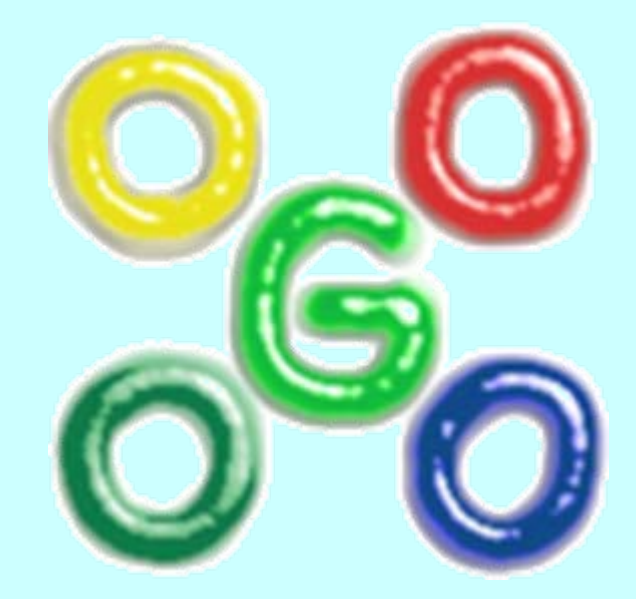

### **Go4 version 4.4**

**J.Adamczewski, H.G.Essel, S.Linev**

26.01.2010

Go4 Workshop - http://go4.gsi.de 1

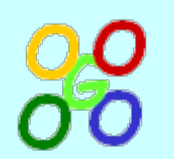

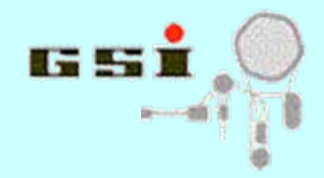

#### **Creating user GUI in Go4**

- **User GUI basics**
- **Standard User GUI example**
- **Functionality of QGo4Widget**
- **Getting started with own GUI**

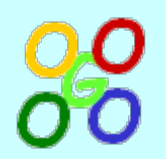

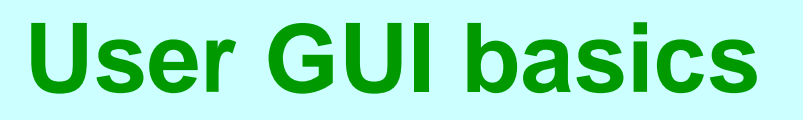

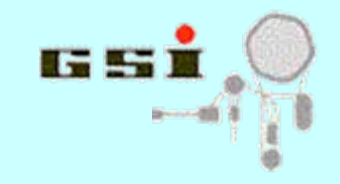

- GO4USERGUI shell variable specifies path and name of shared library with user GUI
- StartUserPanel() function defines entry point
- Top-level widget must be inherited from QGo4Widget class
- Plugin for Qt designer can be generated by: make plugin

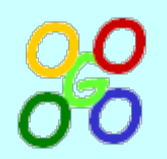

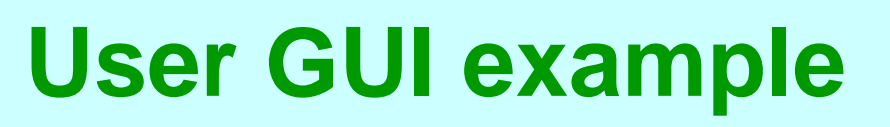

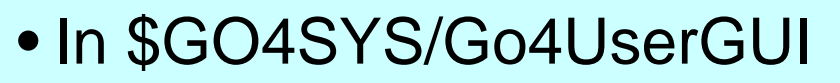

- Contains one widget, inherited from QGo4Widget
- Shows:
	- drag & drop items from browser
	- draw / edit / info of any item
	- object update/delete notification
	- usage of QtRoot canvas

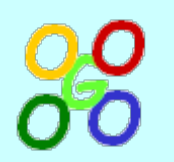

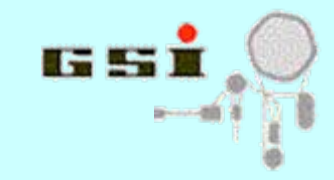

### **User GUI drag & drop**

Via two virtual methods of QGo4Widget:

- bool IsAcceptDrag(const char\* itemname, TClass\* cl, int kind)
	- Here user should decide if item of that class and kind (object, parameter, tree leafs, event and so on) can be accepted or not
- void DropItem(const char<sup>\*</sup> itemname, TClass<sup>\*</sup> cl, int kind)
	- when drag is accepted and user drop item on panel, any action can be done. In example label is updated

# **Accessible functionality**

- Many useful methods of QGo4Widget:
	- EditItem(const char\* itemname)
	- DrawItem(const char\* itemname)
	- ShowItemInfo(const char\* itemname)
	- SaveItemToFile()
	- UpdateItemInAnalysis()
- Methods of TGo4Interface, TGo4BrowserProxy and TGo4AnalysisProxy also accessible

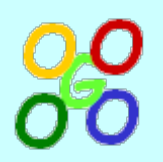

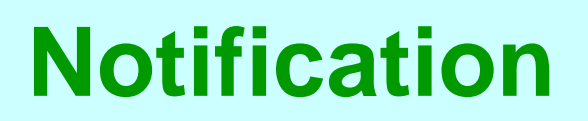

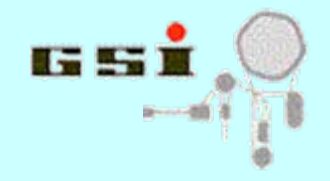

- Object manager can inform user GUI when object is updated / deleted in browser
- To enable, link between browser item and user widget must be established (typically, when item is dropped): AddLink(itemname,"LinkName")
- Virtual methods must be reimplemented: QUserPanel::linkedObjectUpdated(linkname, obj) QUserPanel::linkedObjectRemoved(linkname)
- In these methods correct update of user panel must be implemented.
- This directly enable monitoring of objects in user panel

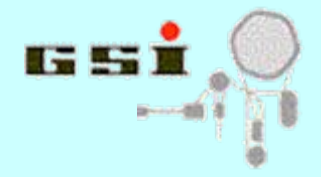

## **Making own user GUI**

- Copy content of \$GO4SYS/qt4/Go4UserGUI in new location
- Compile: shell\$ make clean shell\$ make all
- Set GO4USERGUI variable: shell\$ export GO4USERGUI=`pwd`
- Run go4 and activate user GUI panel
- If necessary, install designer plugin (from \$GO4SYS): shell\$ make plugin shell\$ cp qt4/Go4Plugin/libgo4plugin.so \$QTDIR/plugins/designer
- Modify widget in designer: shell\$ designer QUserPanel.ui